# **WAFERLOCK eKey APP Operation Manual**

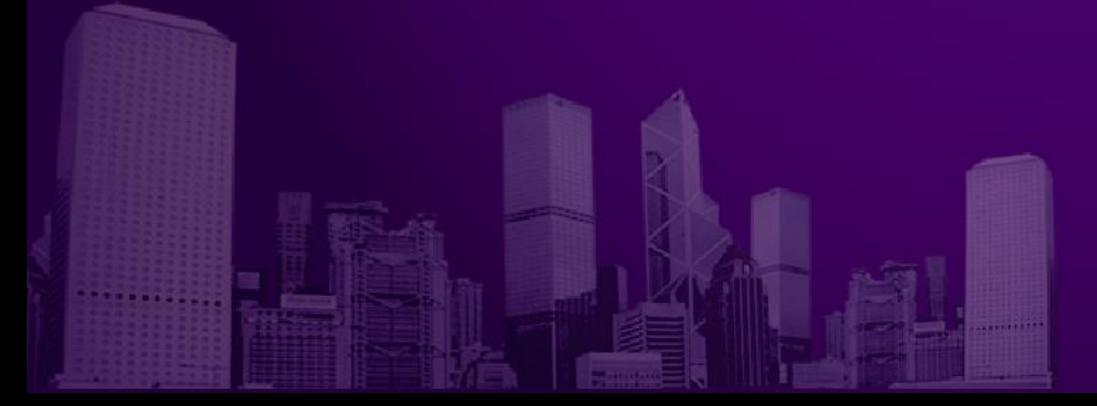

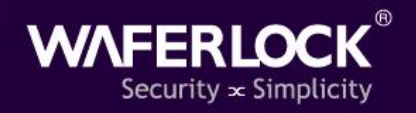

#### **Download APP**

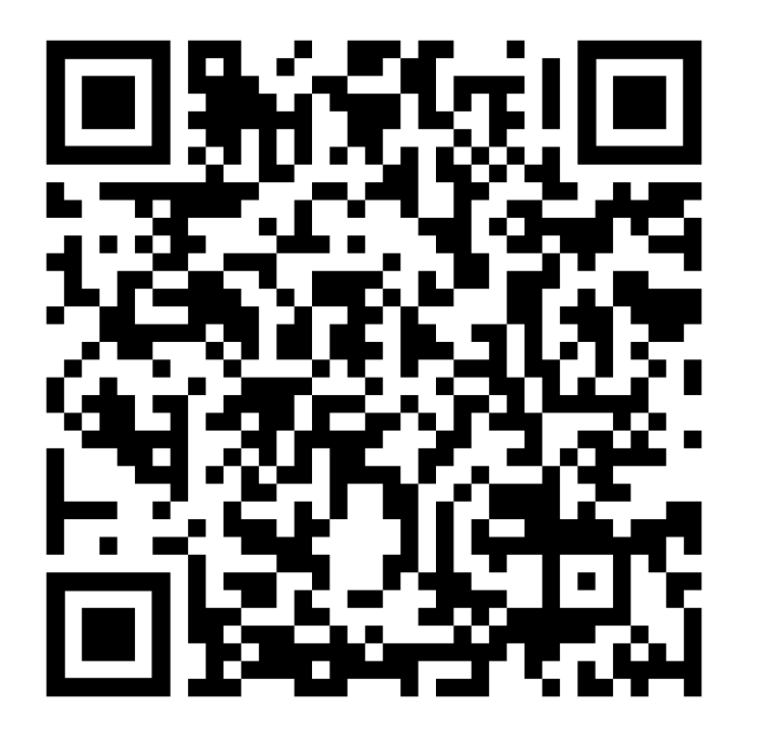

**Andriod iOS**

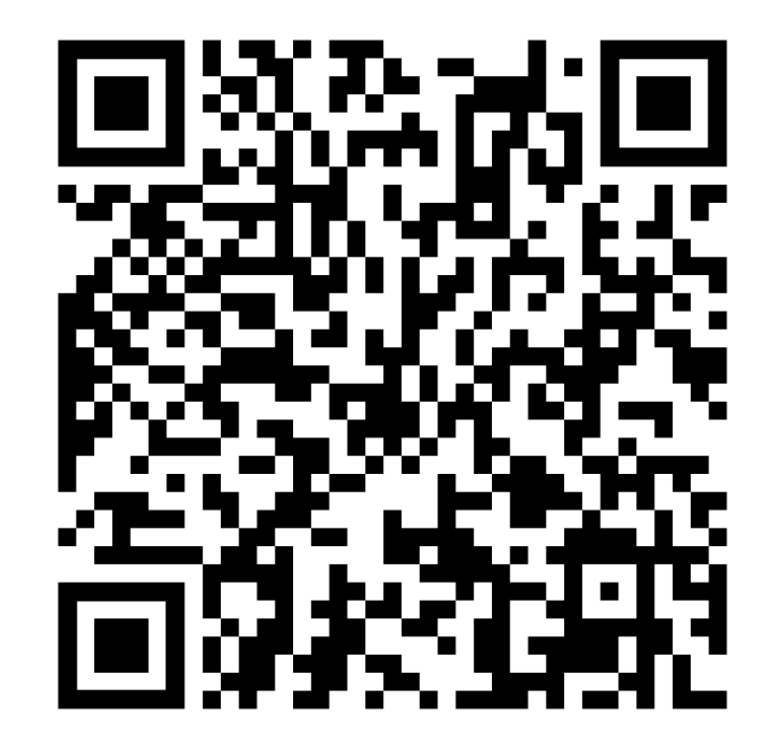

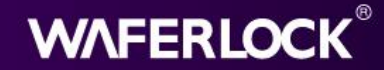

### **Registration**

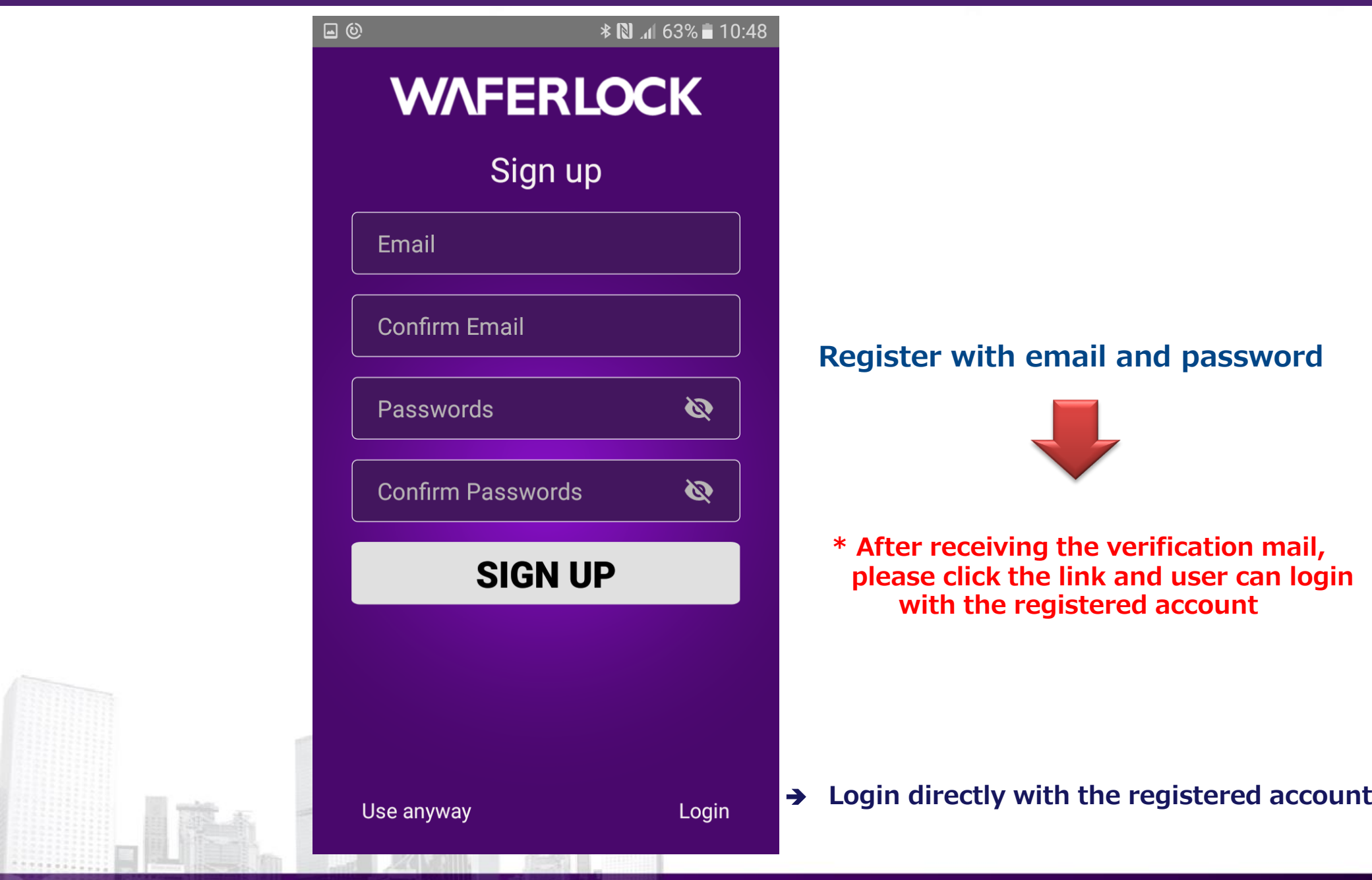

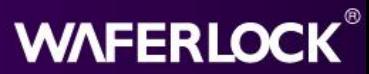

# **Login**

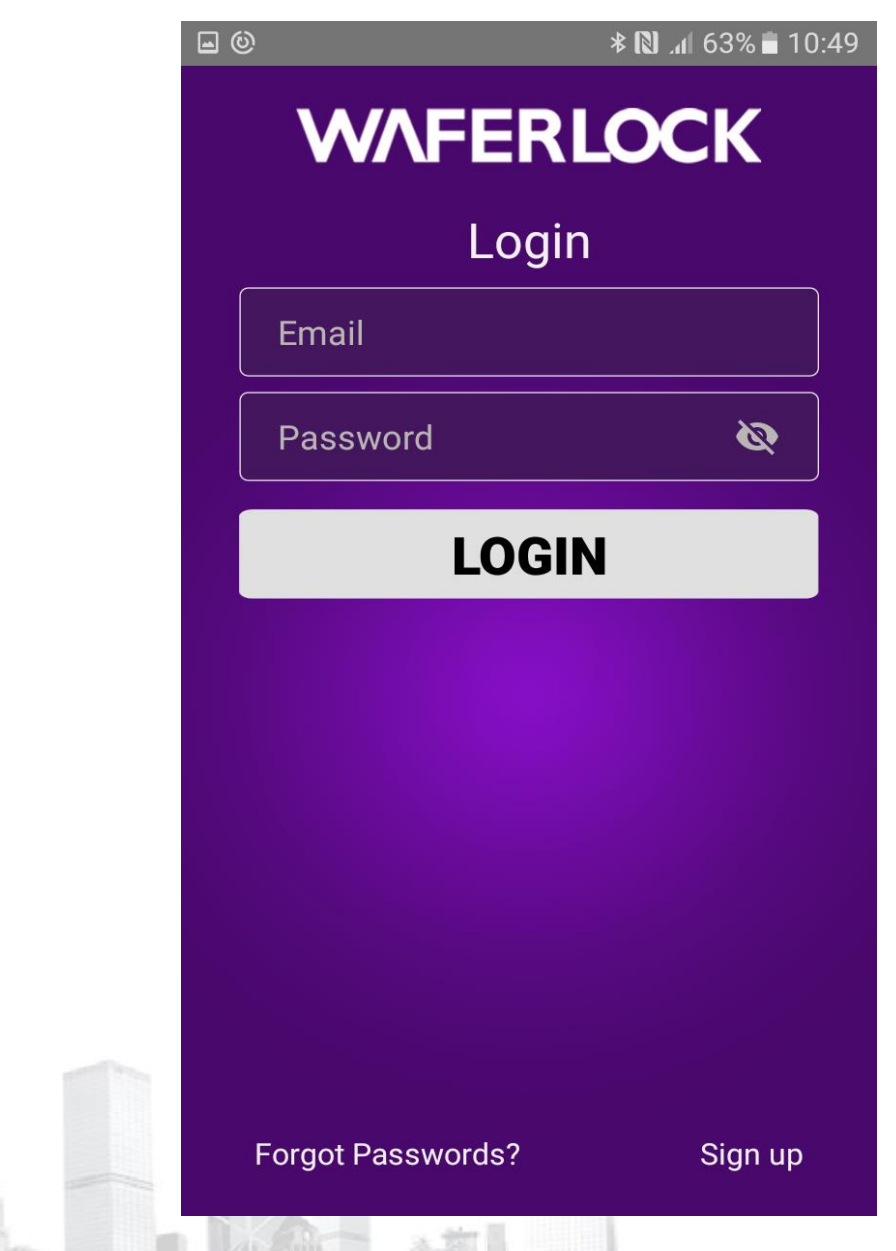

#### **Login the account for push notification**

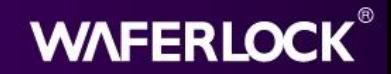

#### **Main Screen (Not yet paired a lock)**

**SETTINGS** 

血

WAFERLOCK eKey +

**EVENT** 

**LOCK** 

**Click to add lock**

**Delete virtual key**  Ш **(Unable to unpair Master Phone or User Phone)**

After Pairing

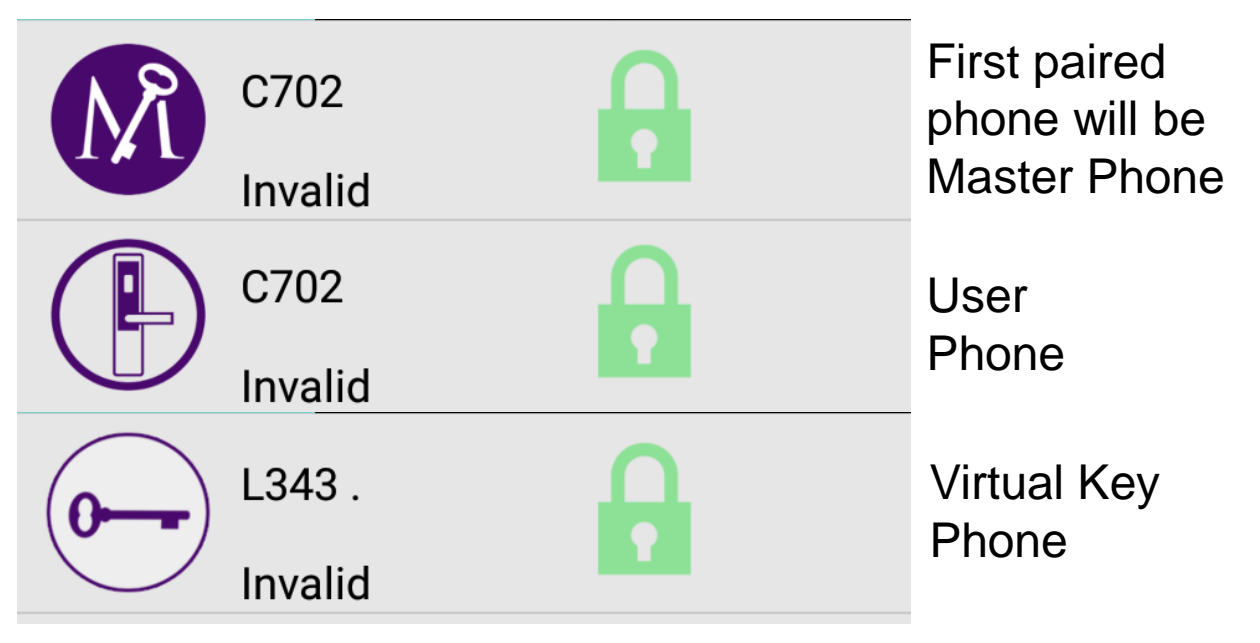

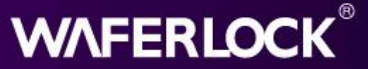

### **Add Lock**

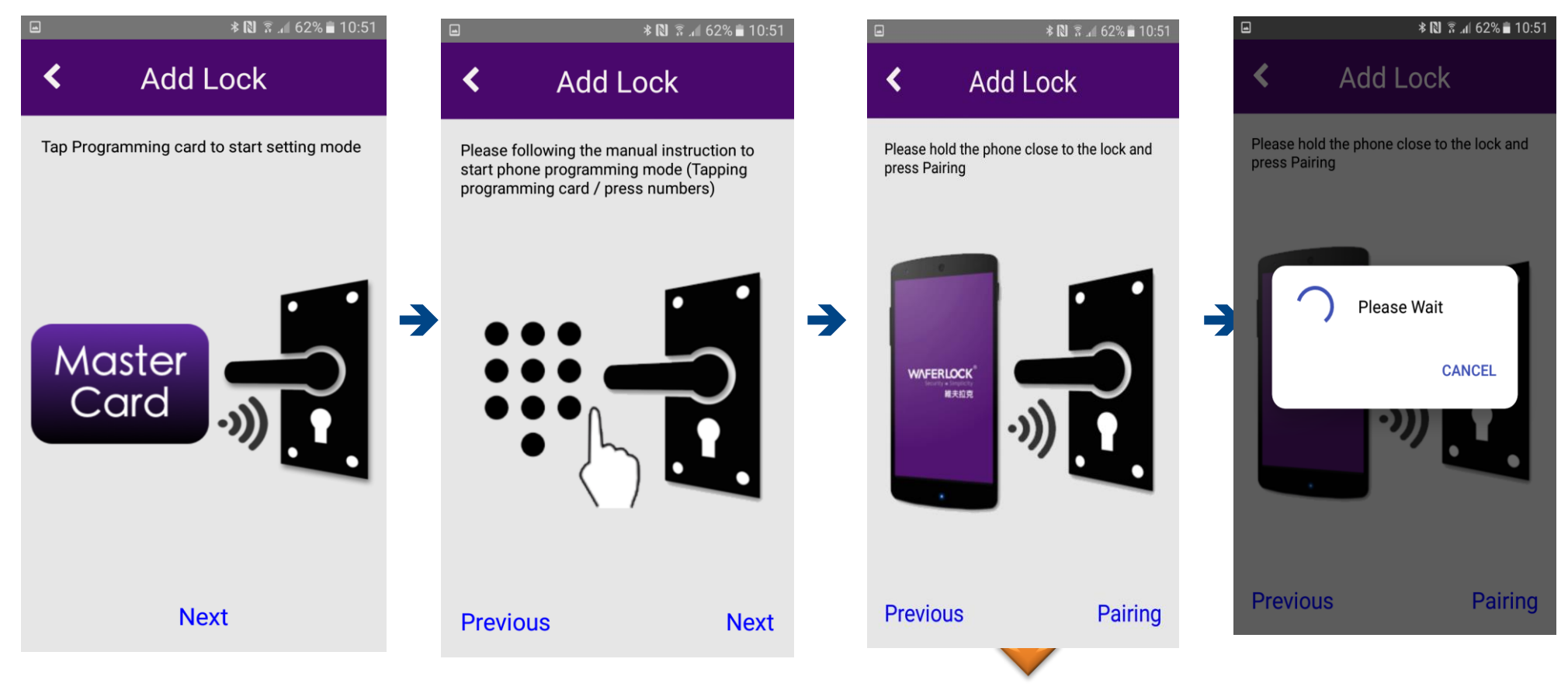

**Present programming card 5 second to enter the pairing mode Beep x3(Bi・Bi・Bi)**

**. . 5 seconds Long Beep x1(Bi---) or specify on the user manual Then press pairing button**

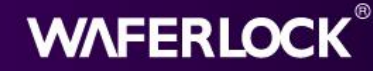

### **Add Lock**

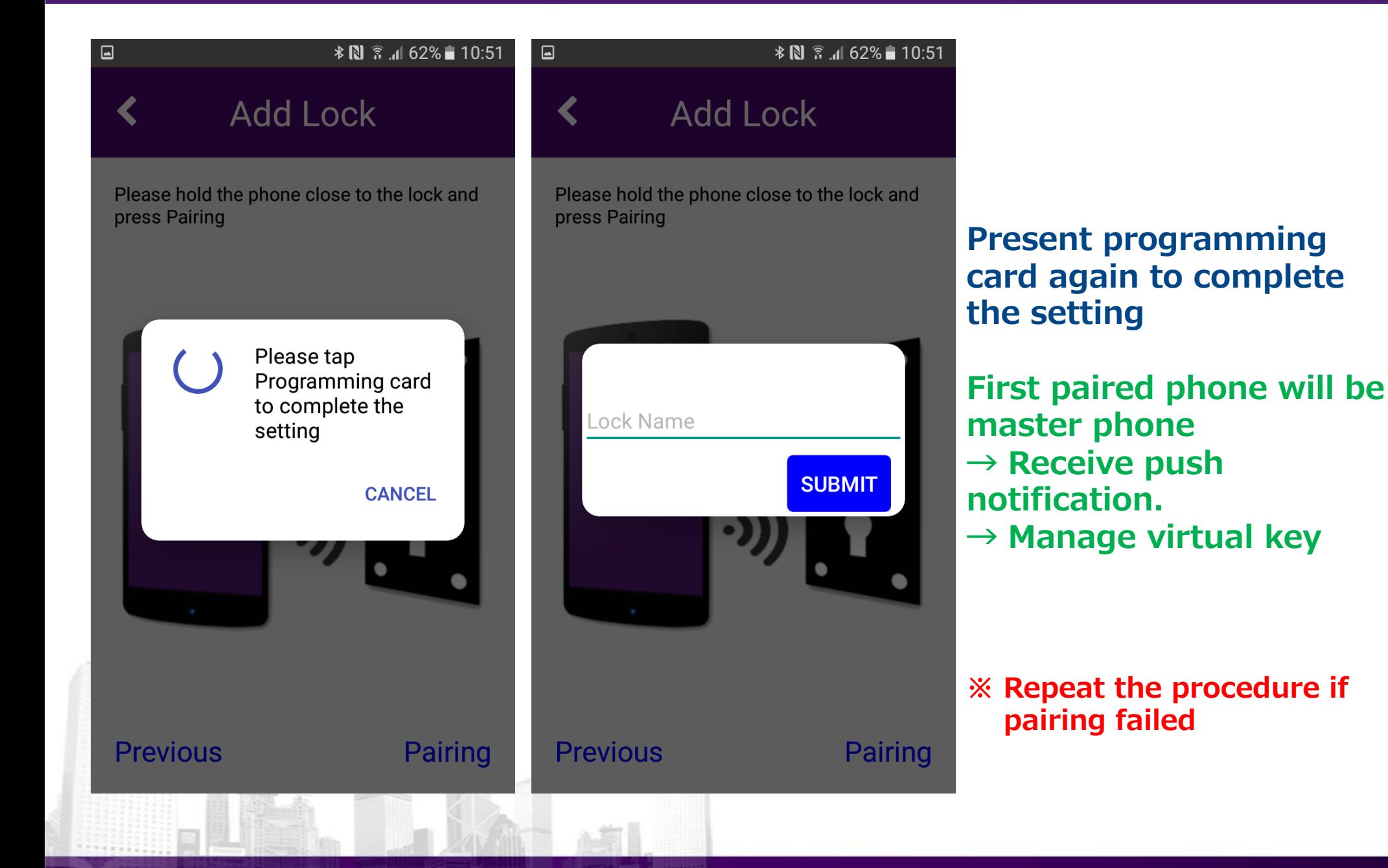

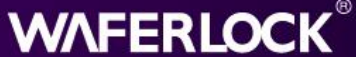

### **Main Screen (Lock paired)**

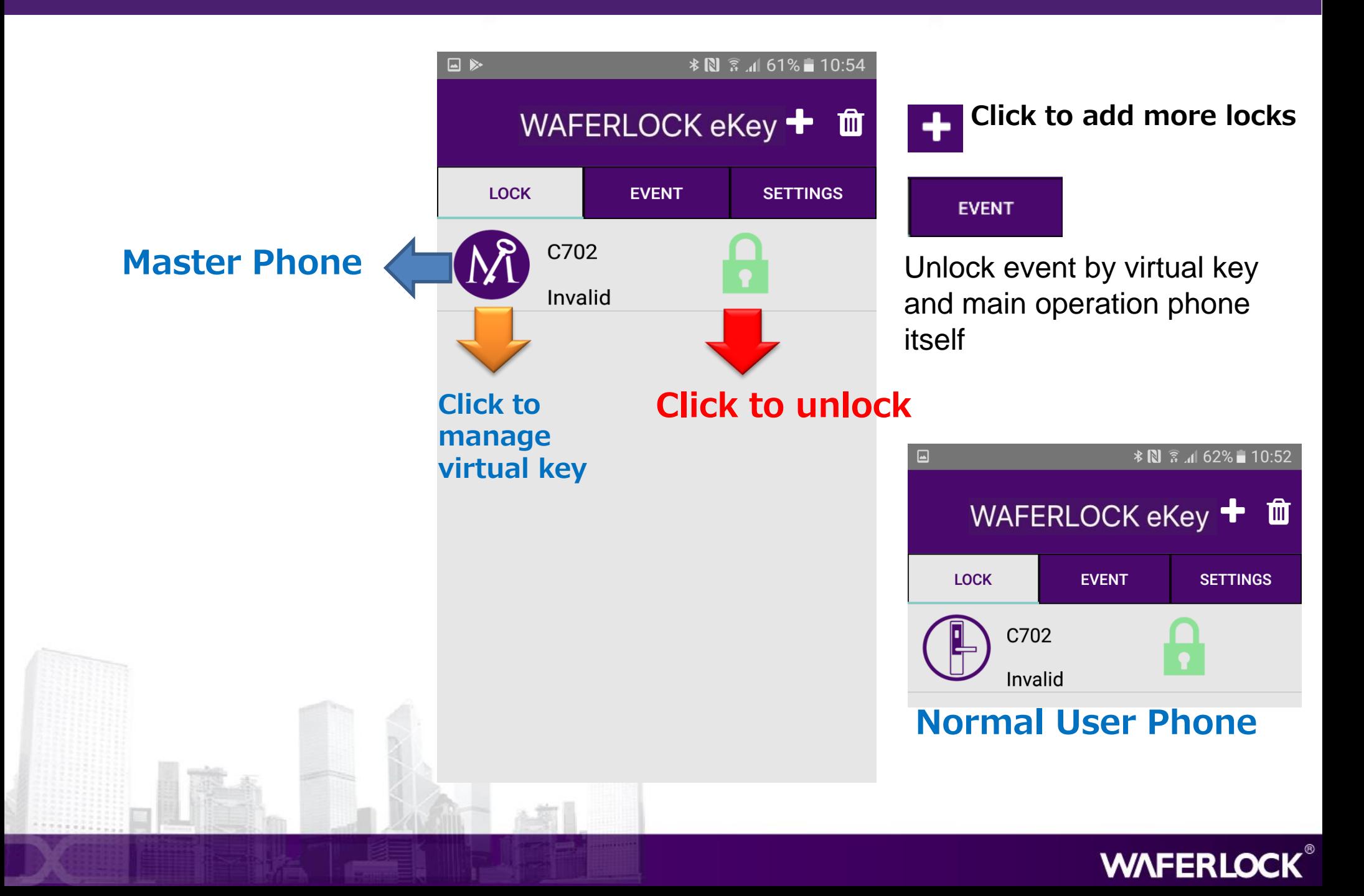

# **Time Synchronization ★IMPORTANT**

#### **★ Sync time to ensure the virtual key working period is correct**

**.**

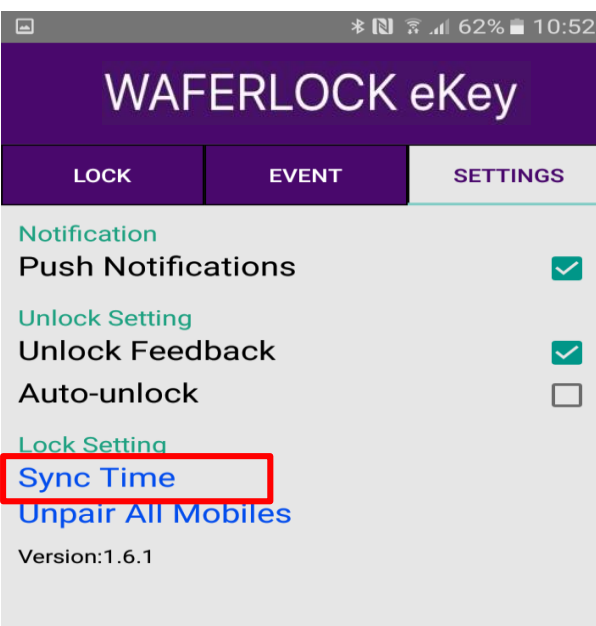

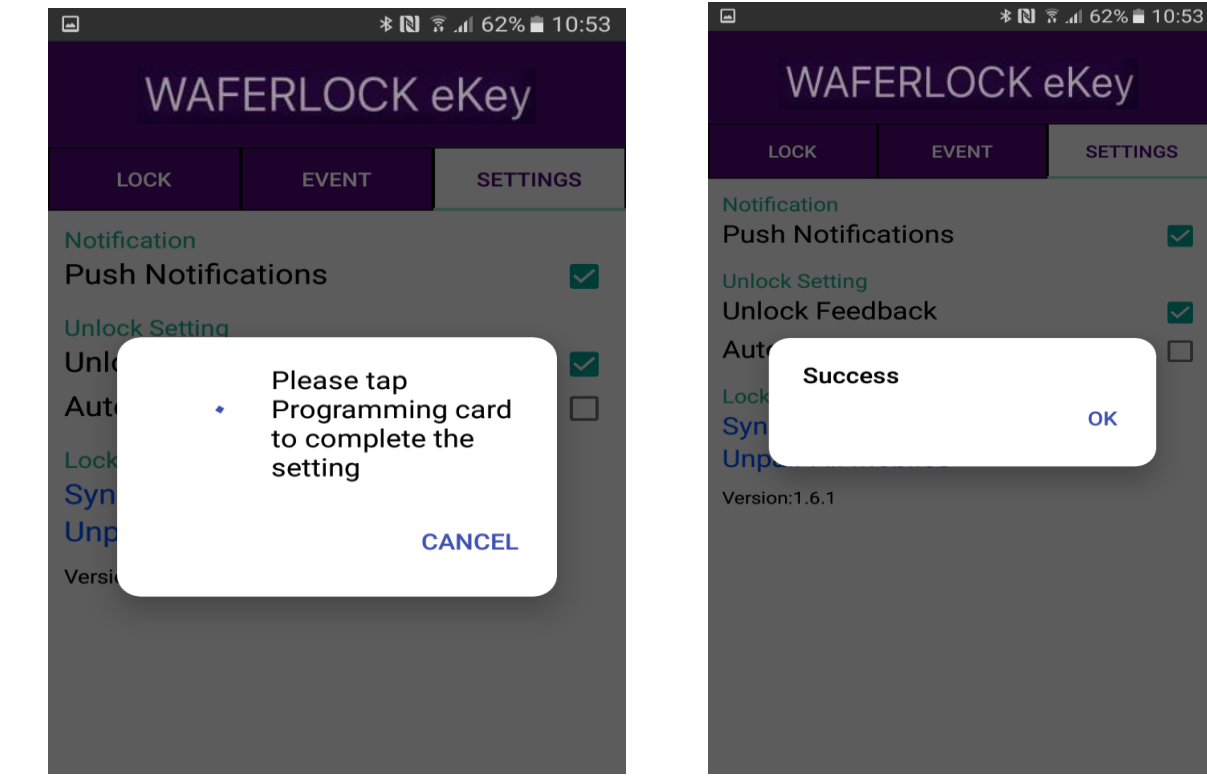

**Present programming card 5 second to enter the setting mode (Same as pairing mode) Beep x3(Bi・Bi・Bi)**

**. 5 seconds Long Beep x1(Bi---) or specify on the user manual Then press sync time**

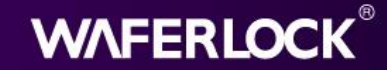

**SETTINGS** 

OK

 $\boldsymbol{\triangledown}$ 

 $\overline{\smash{\triangleright\!\!\!\triangleleft}}$ 

#### **Send Virtual Key**

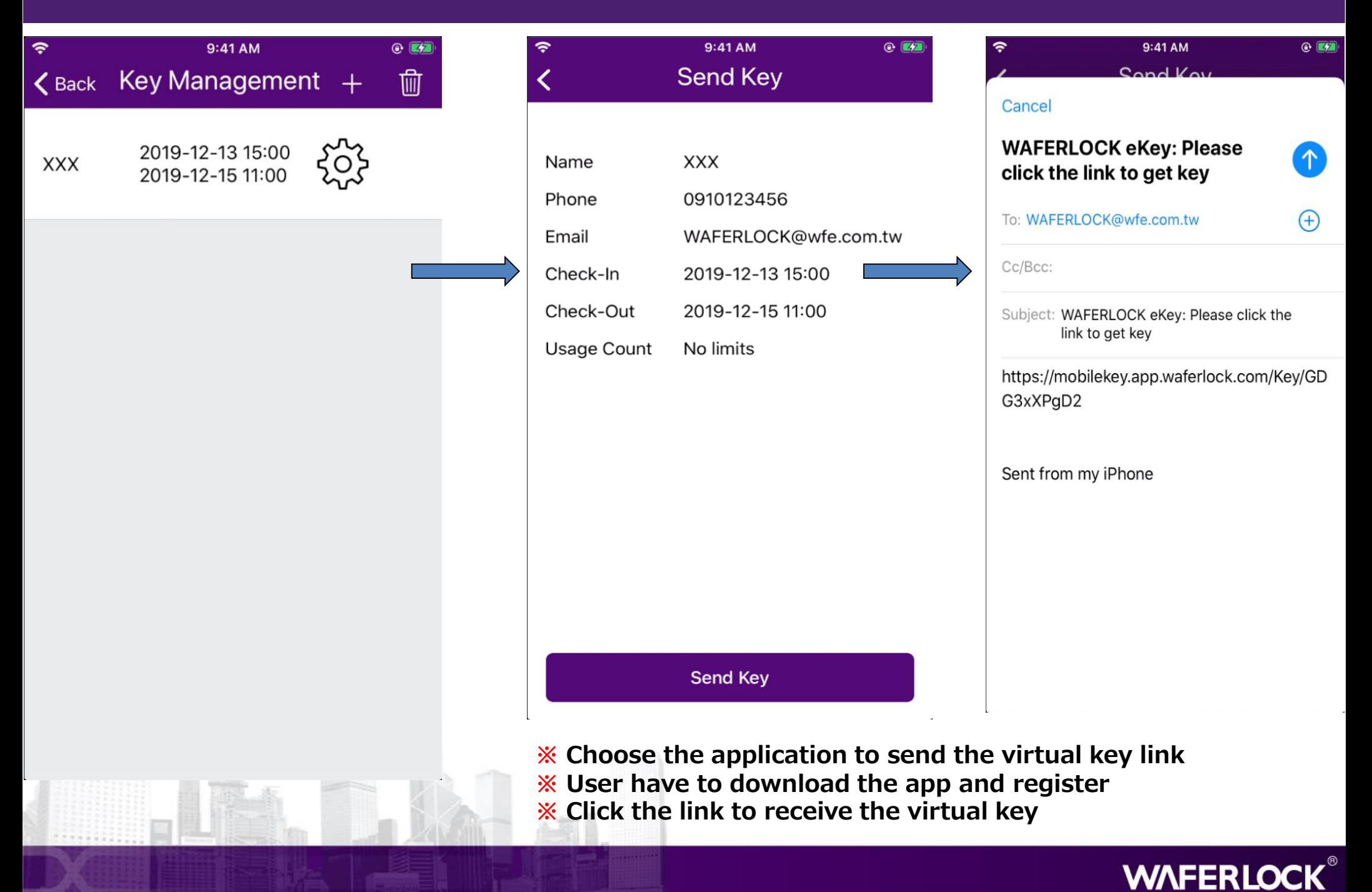

#### **Virtual Key Icon**

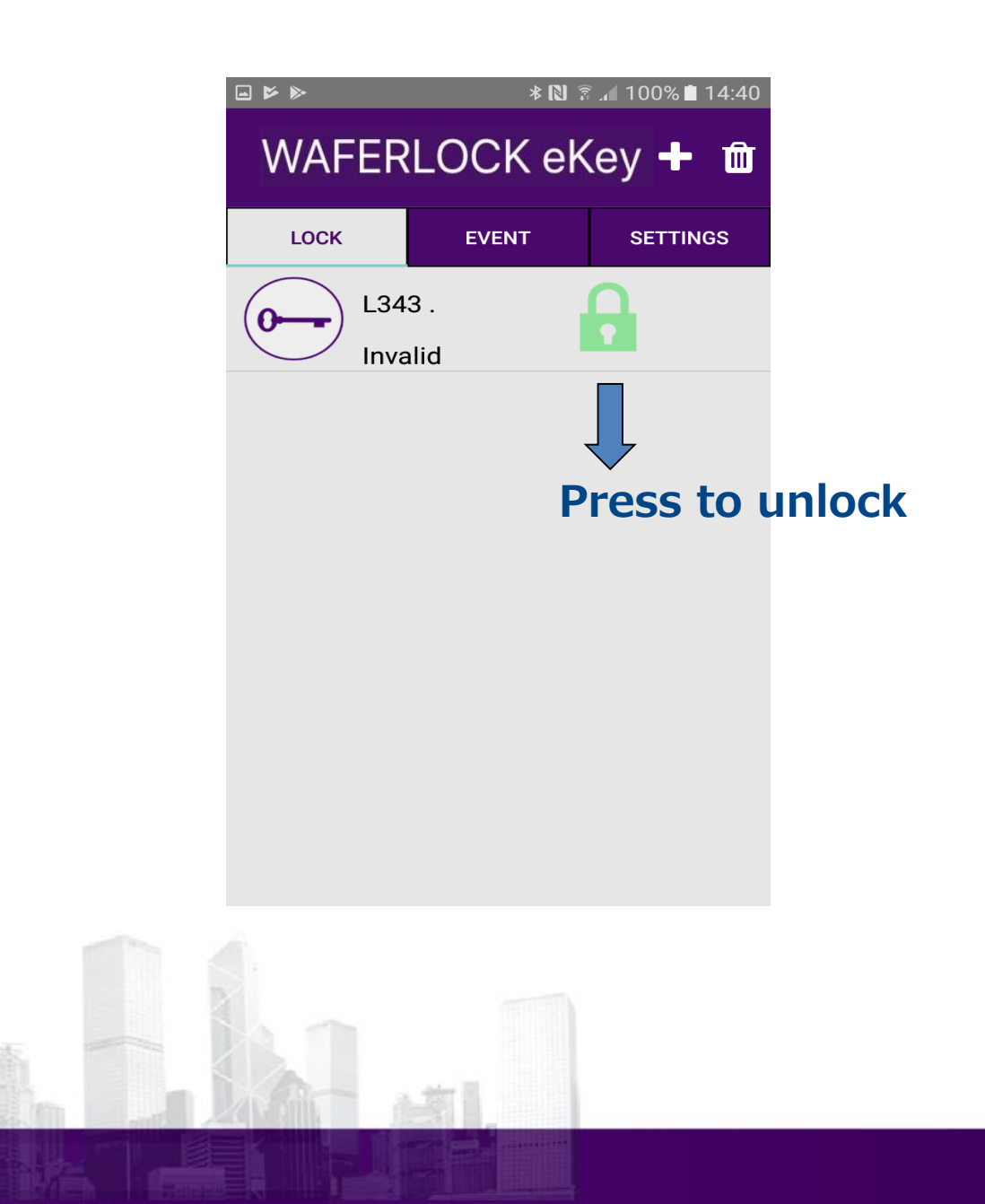

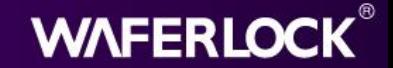

#### **Delete Virtual Key (Managed by Master Phone)**

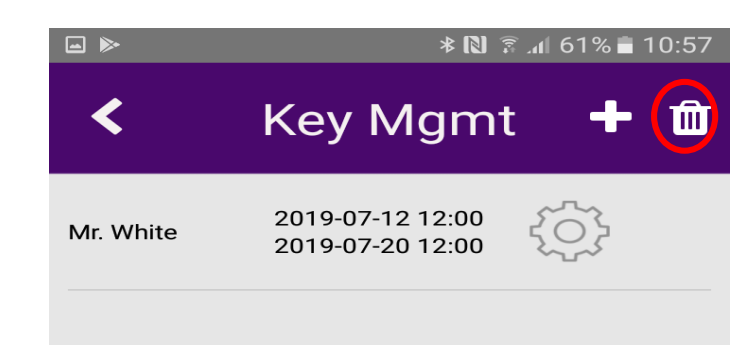

- **※ Click to delete virtual key**
- **※ Unable to undo after the deletion**
- **※ After the deletion, the user's virtual key cannot be used any more**

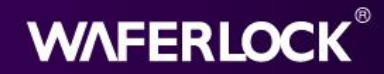

# **Unpair All Mobiles**

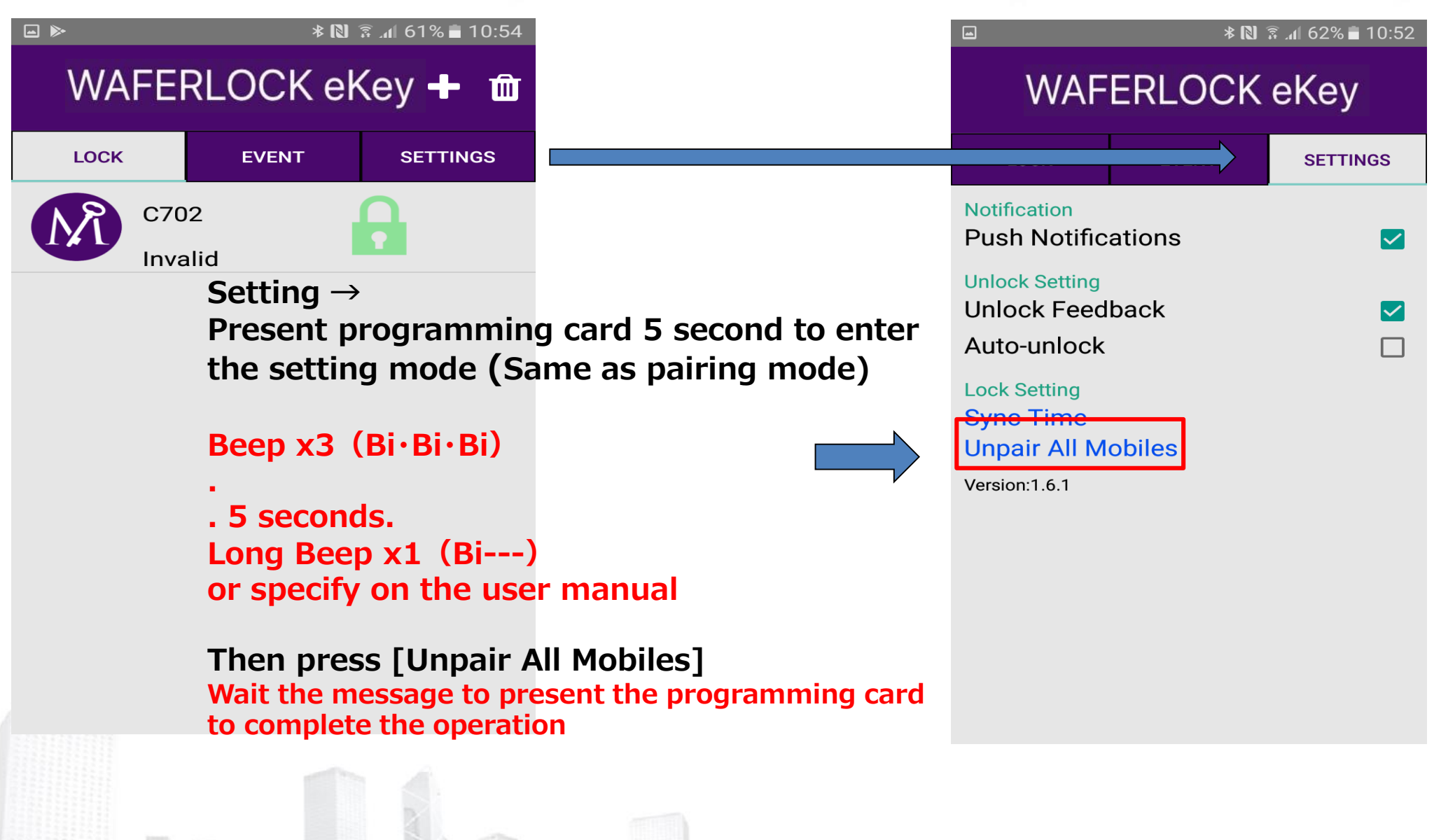

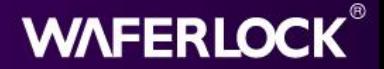

### **Unpair All Mobiles**

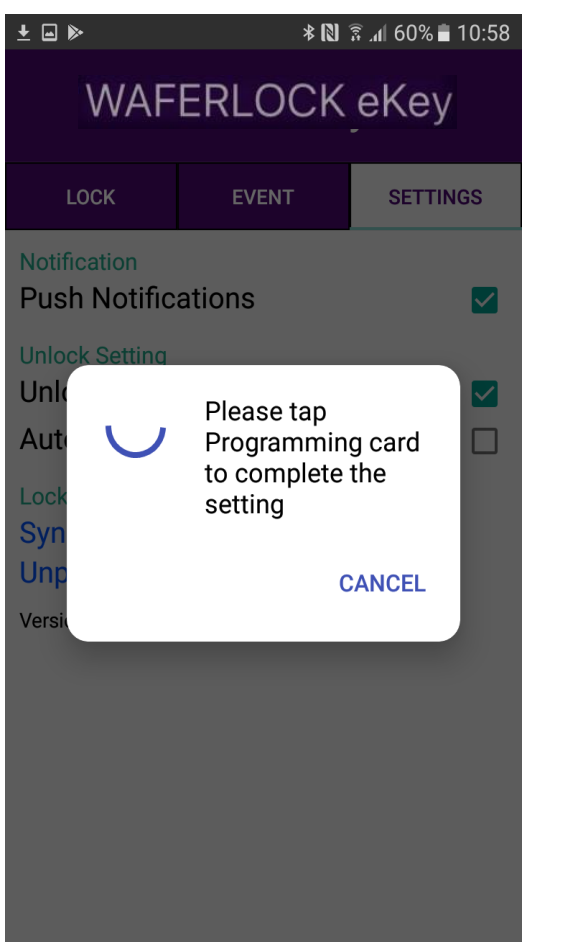

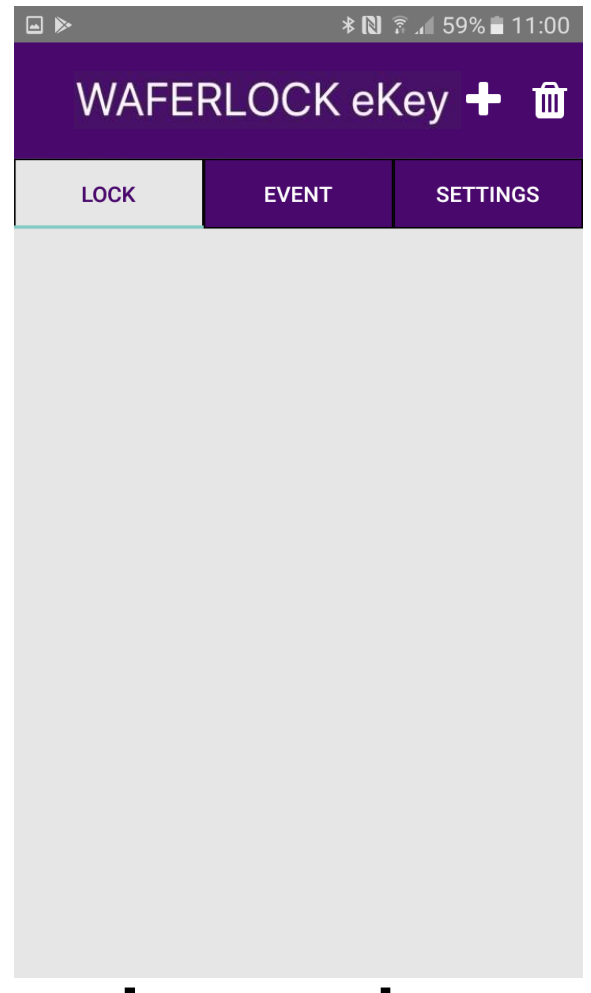

**Present programming card No lock in the main screen**

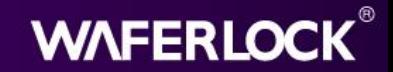

## **Settings**

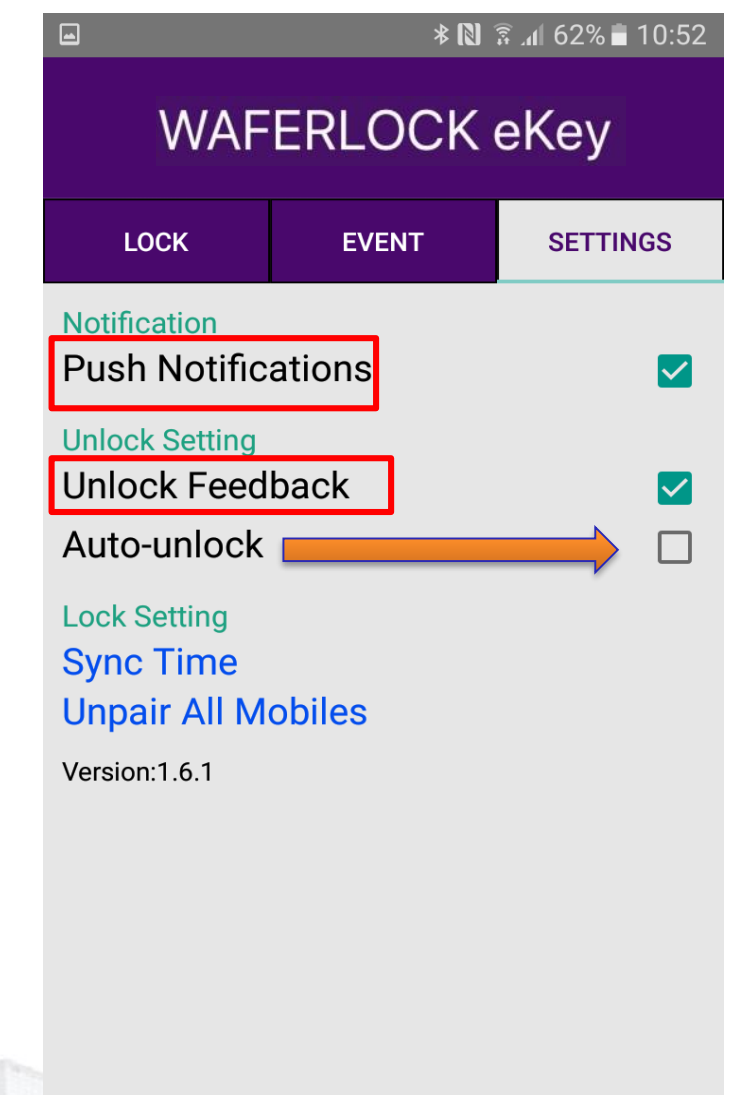

**Push Notifications: Master Phone will receive message while user use virtual key to unlock**

**Unlock feedback: Vibration while unlocking**

**Auto-unlock: Keeping sending unlock message**

**The door will auto-unlock while the user close to the lock (Only for Andriod system now)**

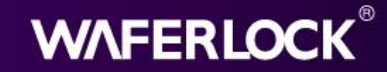

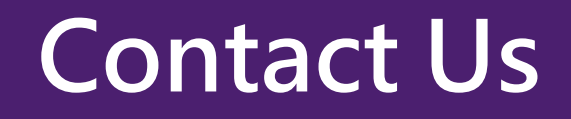

# **WAFERLOCK**

**[http://www.waferlock.com](http://www.waferlock.com/)**

**E-mail:info@waferlock.com**

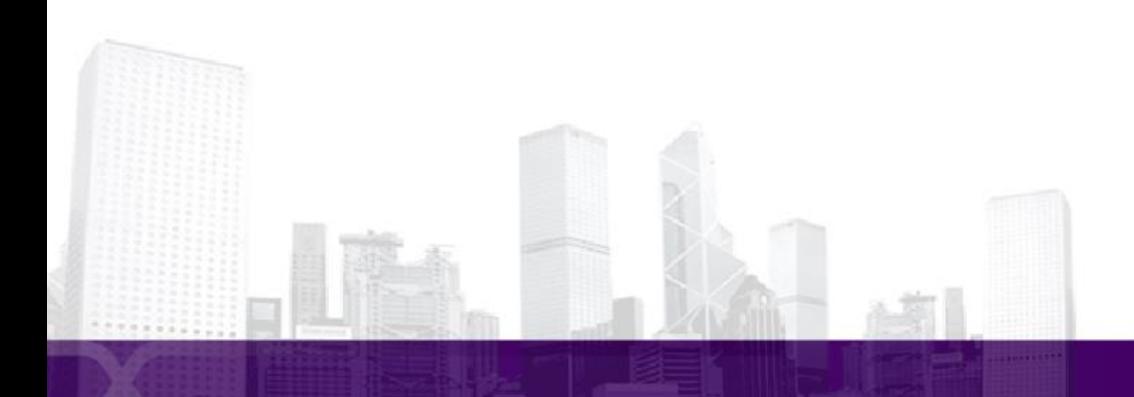

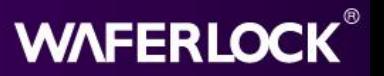